# **2- Cas d'une variable quantitative continue**

Le but est de répartir les données d'une variable continue en classes. La commande est : **Transformer + Recorder + création des variables.**

 **Pratique** : Considérons le fichier (**Etudiant.sav**). La variable continue qu'onpeut choisir est **la note de physique**.

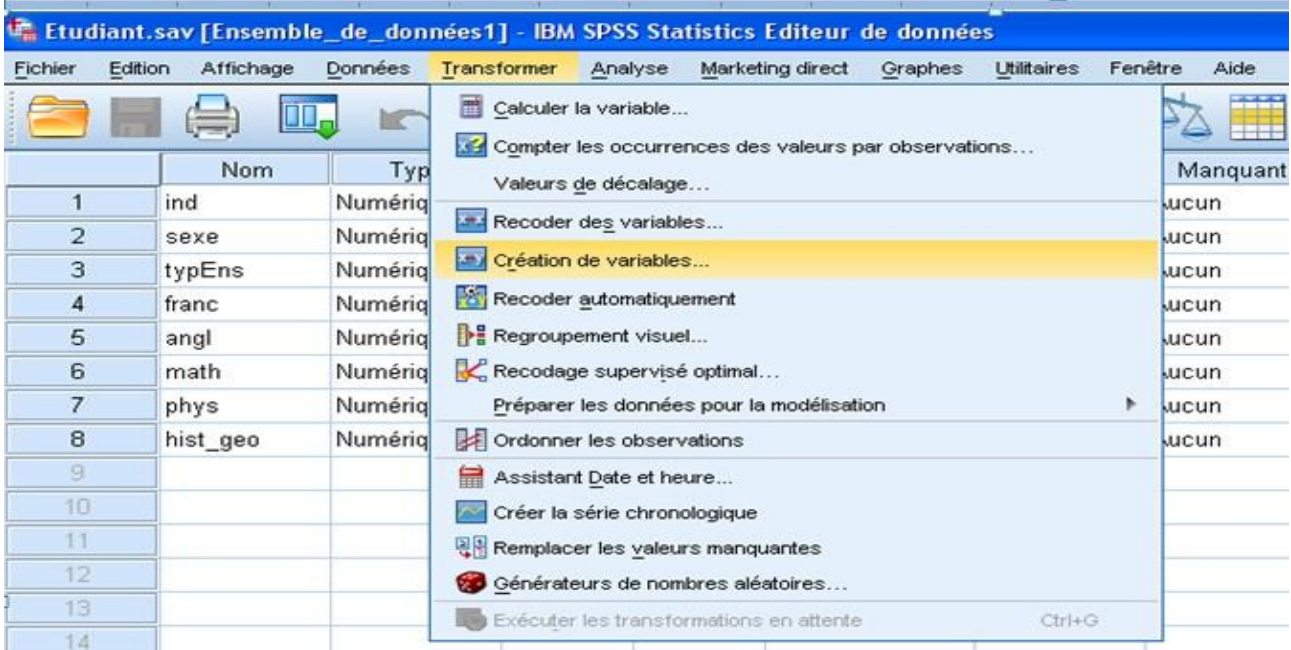

• On obtient la boite de dialogue suivante :

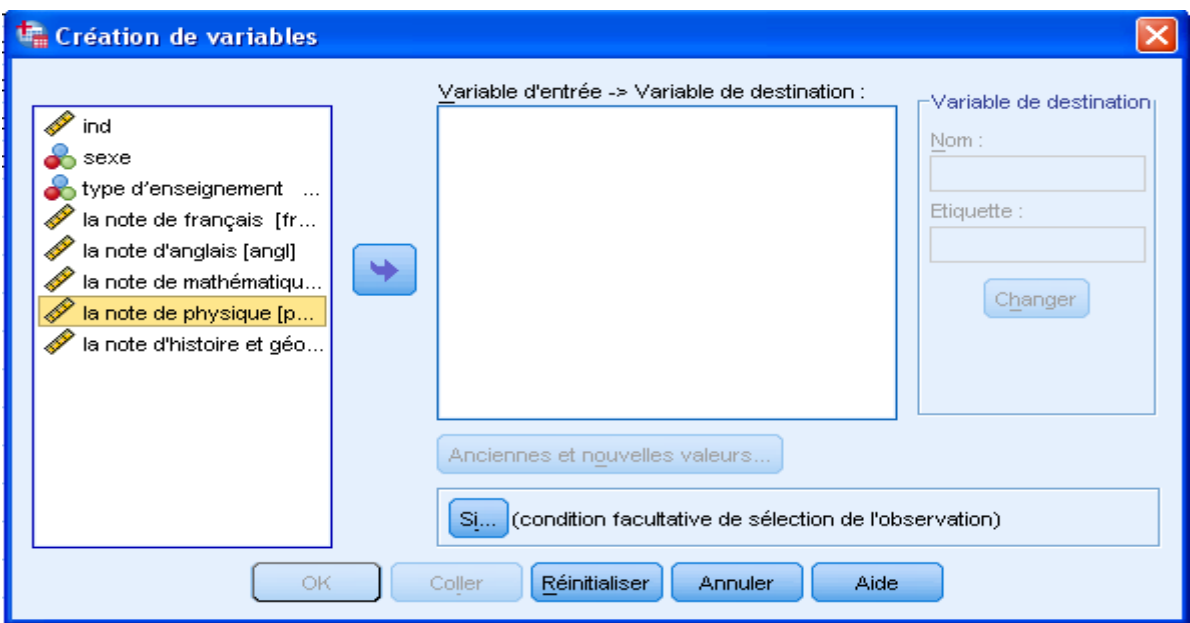

- Sélectionner la variable **la note de physique,** puis la déplacer dans la zone sous Variable entrée->Variable, en cliquant sur le bouton flèche.
- Dans la zone **Nom**, taper le nom de la nouvelle variable qui comportera les données groupées, on choisit le nom **physiquegr**, et taper sa signification dans la zone **Etiquette**, c.-à-d. **la note de physique par classes**.
- Sélectionner le bouton **Changer** pour activer la nouvelle variable :

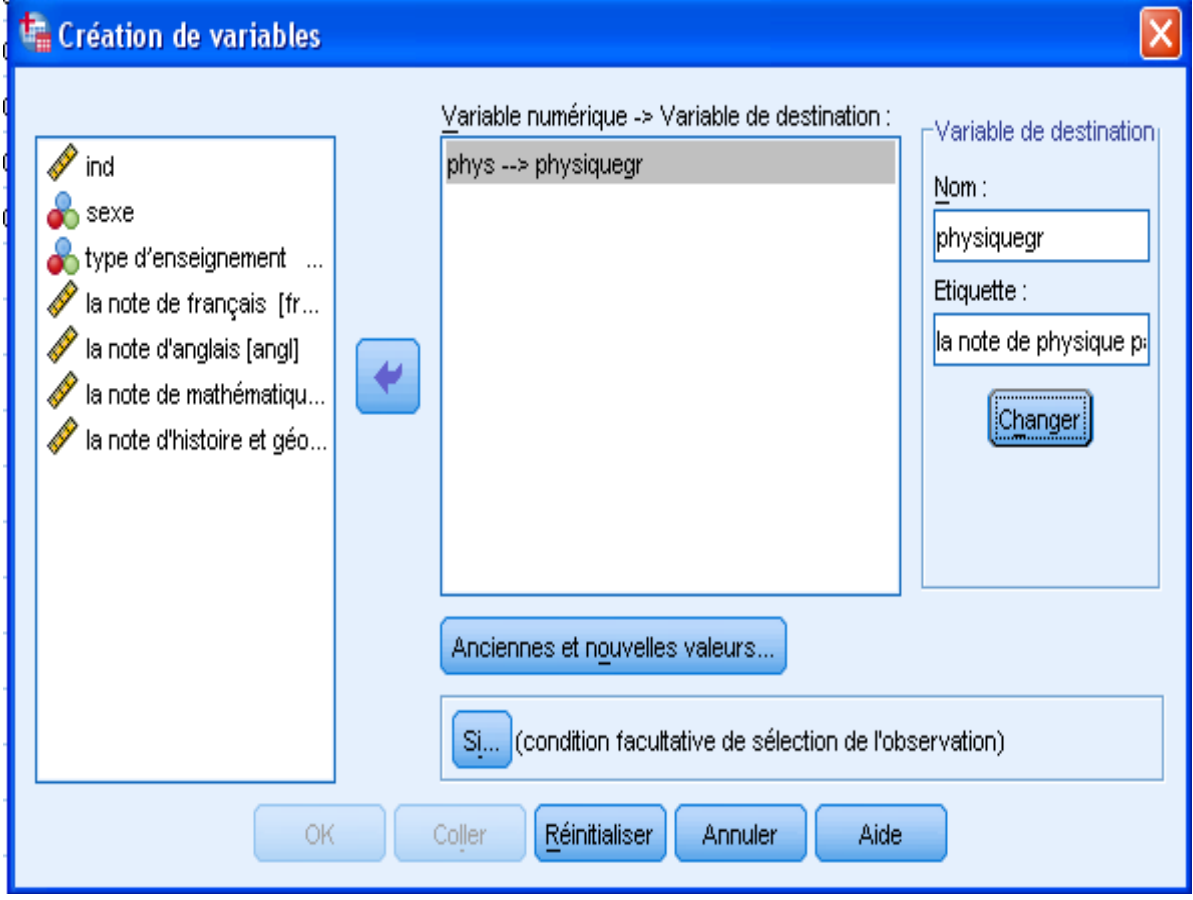

Cliquer sur le bouton **Anciennes et nouvelles valeurs** afin de définir lesclasses. On obtient la boite du dialogue :

# **Cours 2 : Statistique Descriptive Et Graphique <b>Dr. SABEUR.C.M**

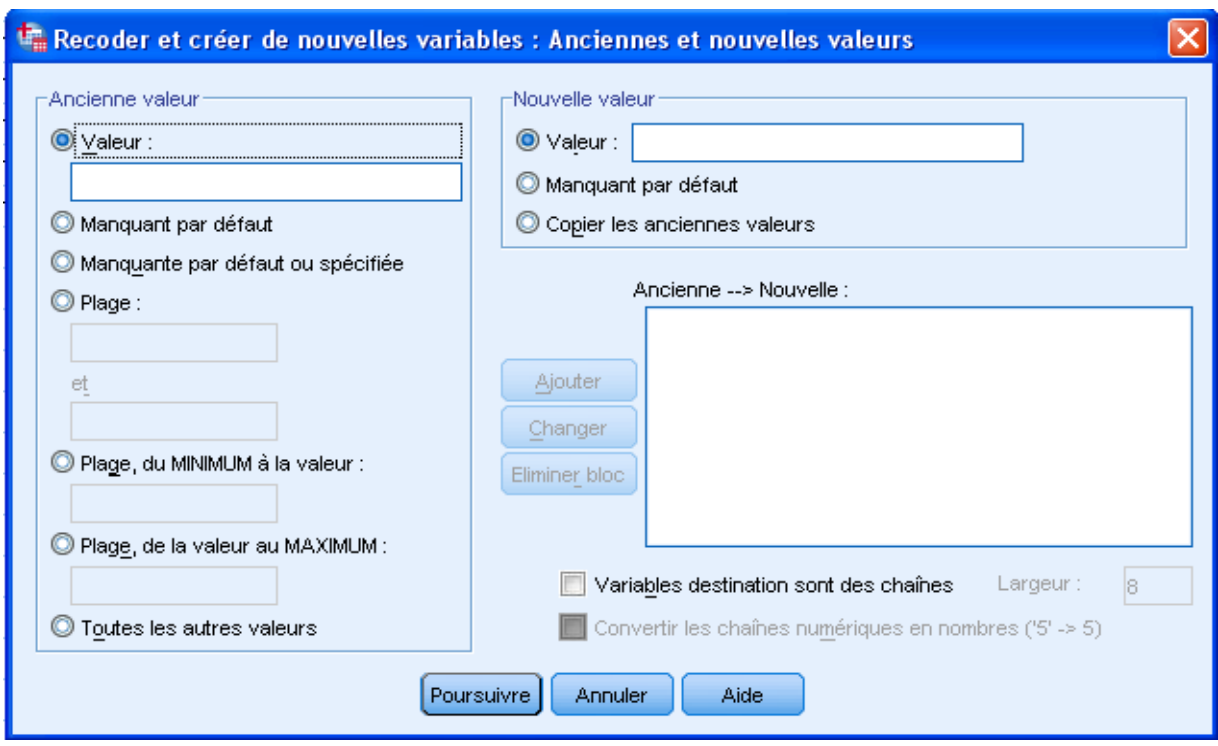

A gauche, on choisit les bornes des classes : **plage** A droite, on donne des codes aux classes : **Valeur**

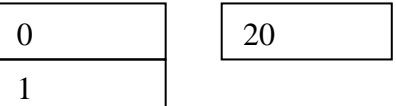

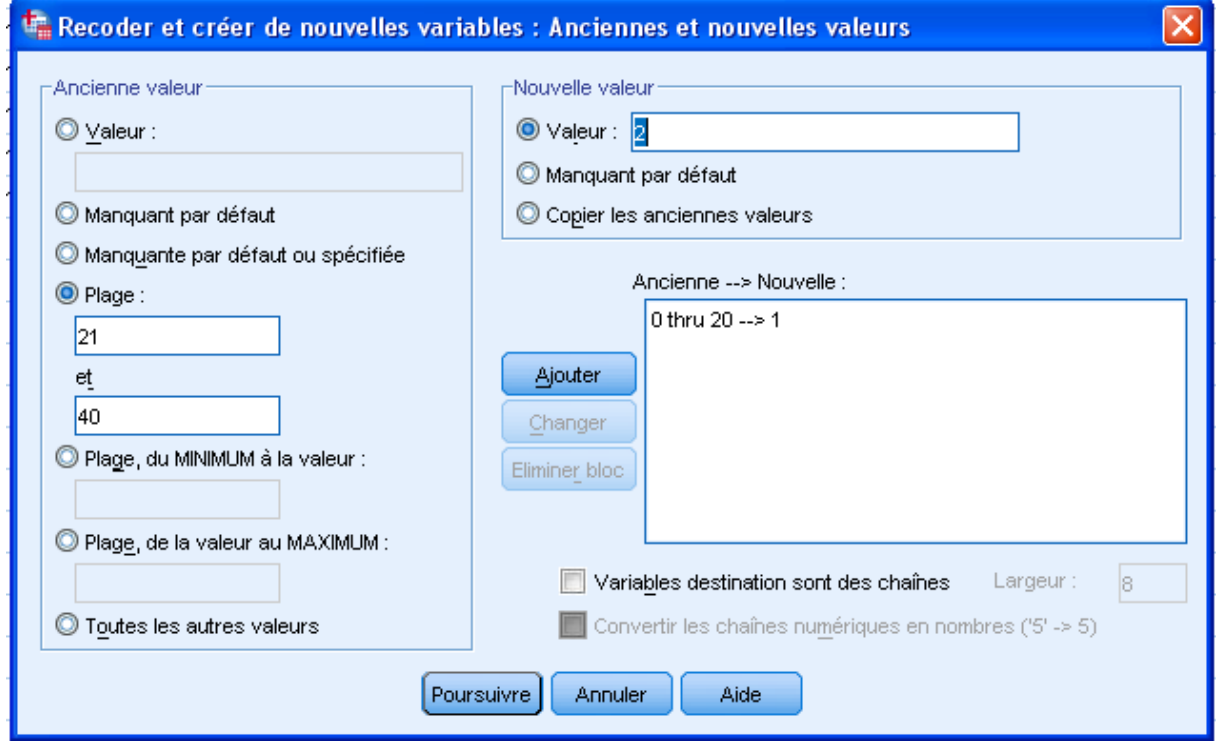

• On choisit les classes suivantes :  $[0,20]$ ,  $[21,40]$ ,  $[41,60]$ ,  $[61, 80]$ , [81,100] Les introduire chaque fois en cliquant sur **Ajouter.**

### **Cours 2 :** Statistique Descriptive Et Graphique **Dr. SABEUR.C.M**

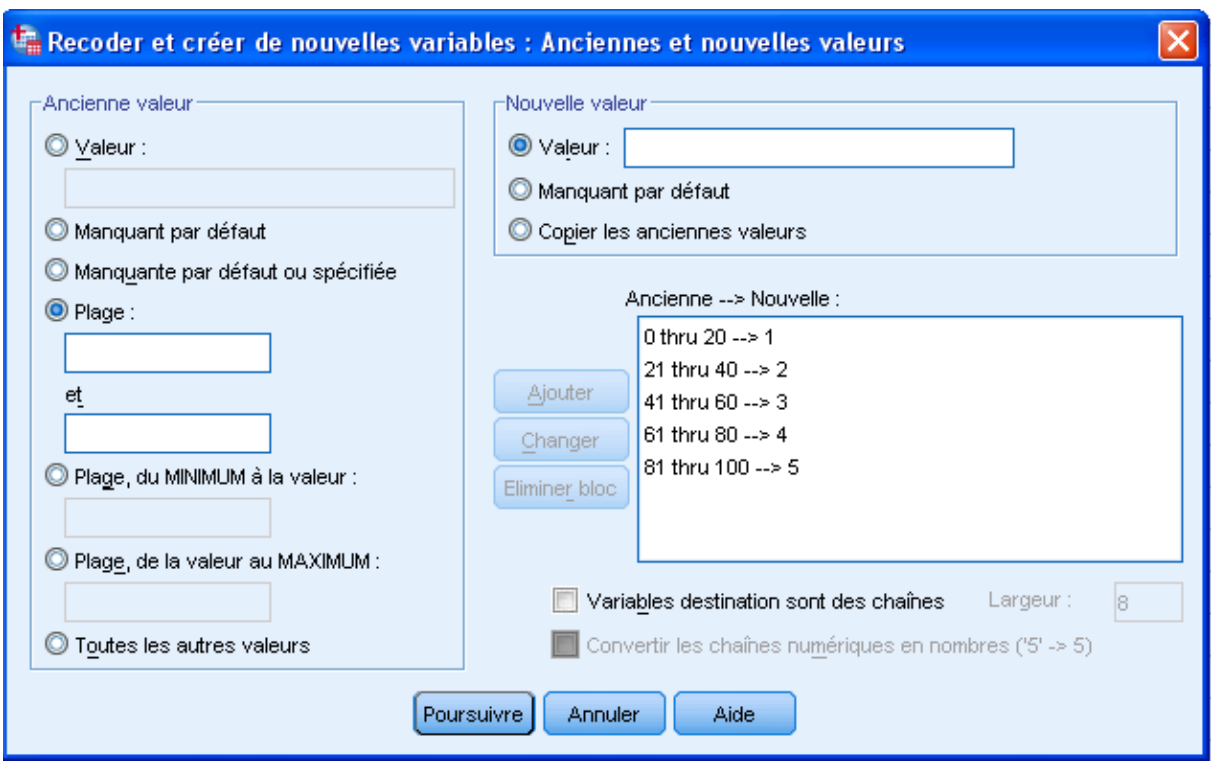

## A la fin ou aura la boite du dialogue :

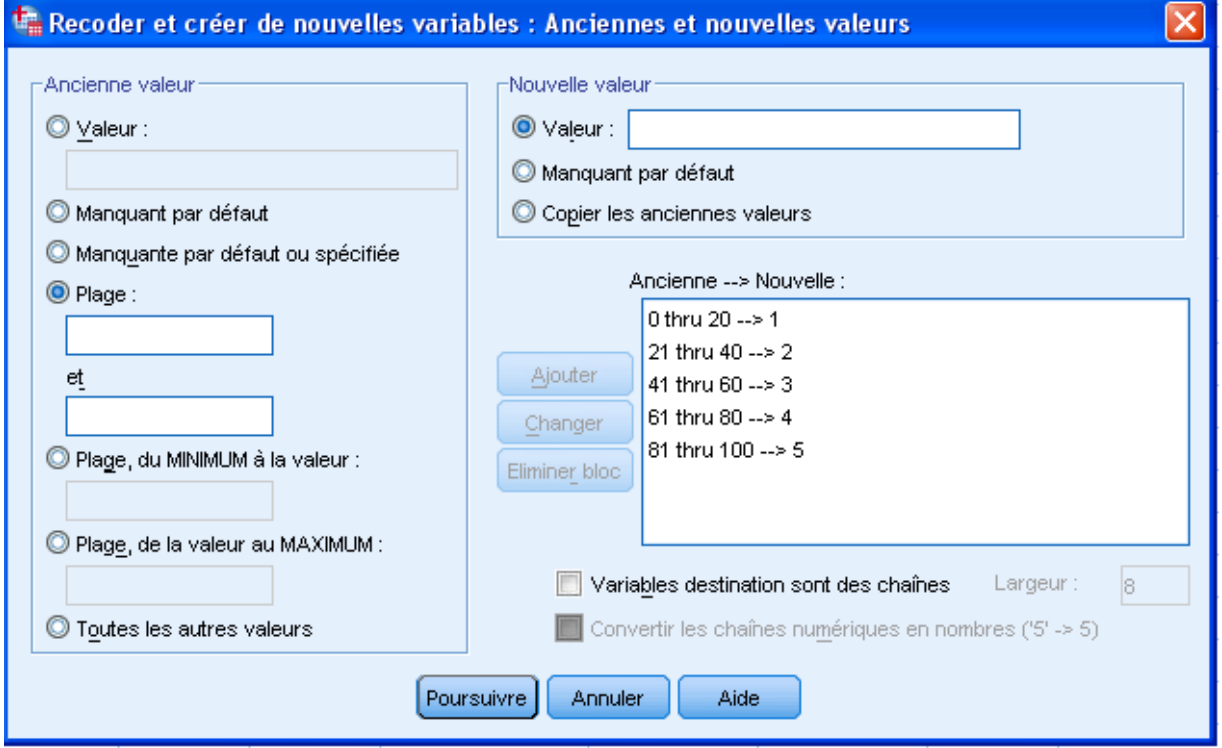

- Cliquer sur le bouton **poursuivre,** puis sur **Ok** de la fenêtre **Recorder et créer denouvelles des variables.**
- Dans le fichier des données, on remarque que la variable **physiquegr**  s'ajoute à laliste des variables.